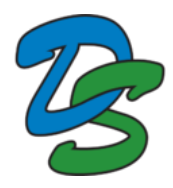

## Get Started

PowerSchool is the District's new web‐based tool providing real‐time insights on student grades, schedules, performance, and attendance.

Before you can access your student information, you must create a new parent account (*existing Q accounts will not work in PowerSchool*). You need to have at least one student Access ID and Password to create an account. You will receive this information in an email. If you do not have this information, contact your school.

Set-up your account (Each parent/guardian may create their own account)

- Step 1: Open your Web browser to **https://d11.powerschool.com/public/home.html**
- Step 2: On the Sign In screen, choose the "Create Account" tab and click on "Create Account" at the bottom of the Create an Account window.

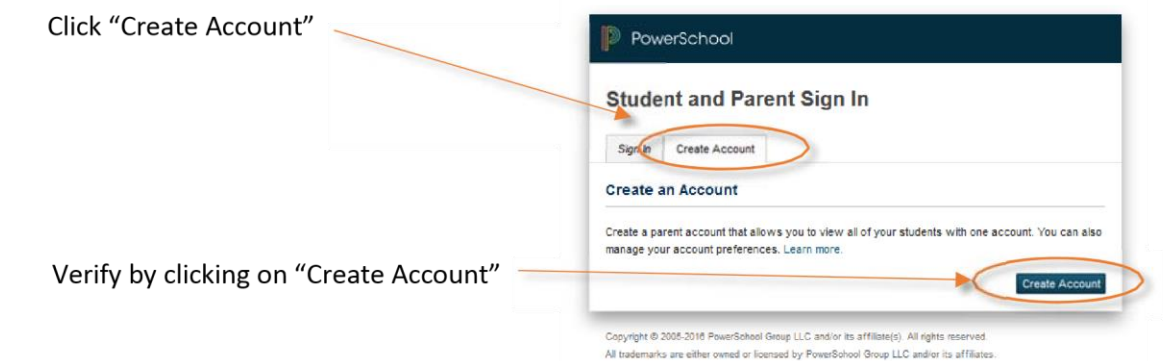

## Step 3: Complete information requested.

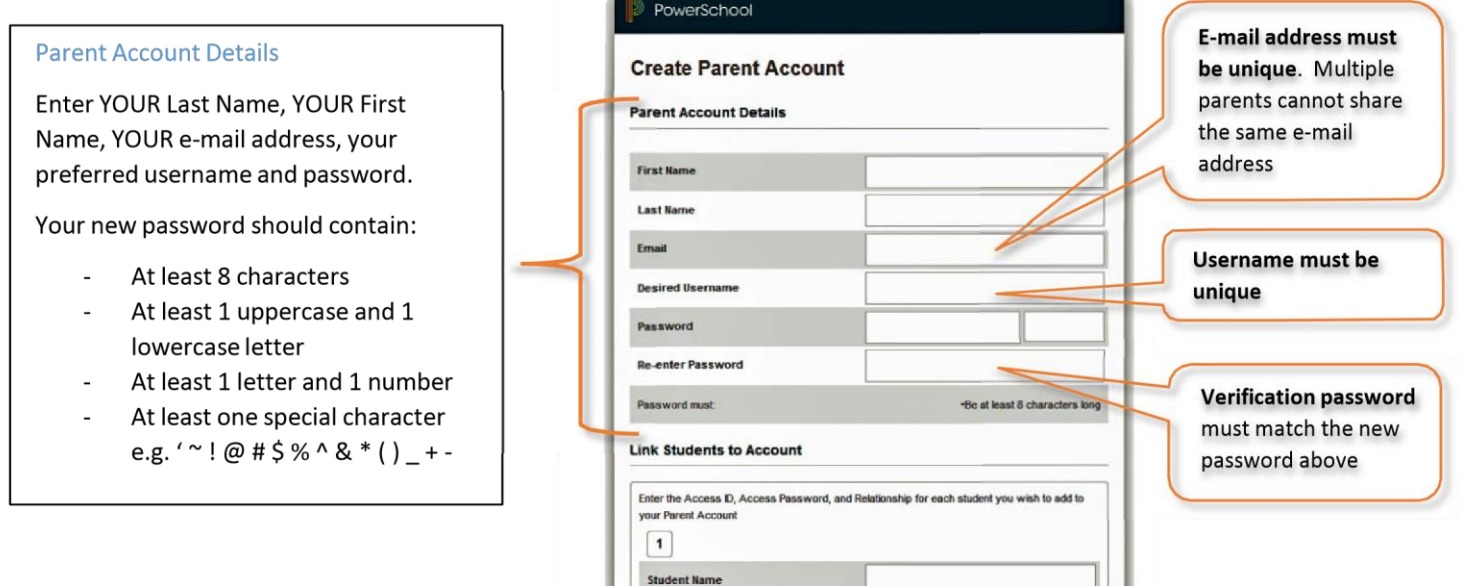

## Step 3: Complete information requested (Continued)

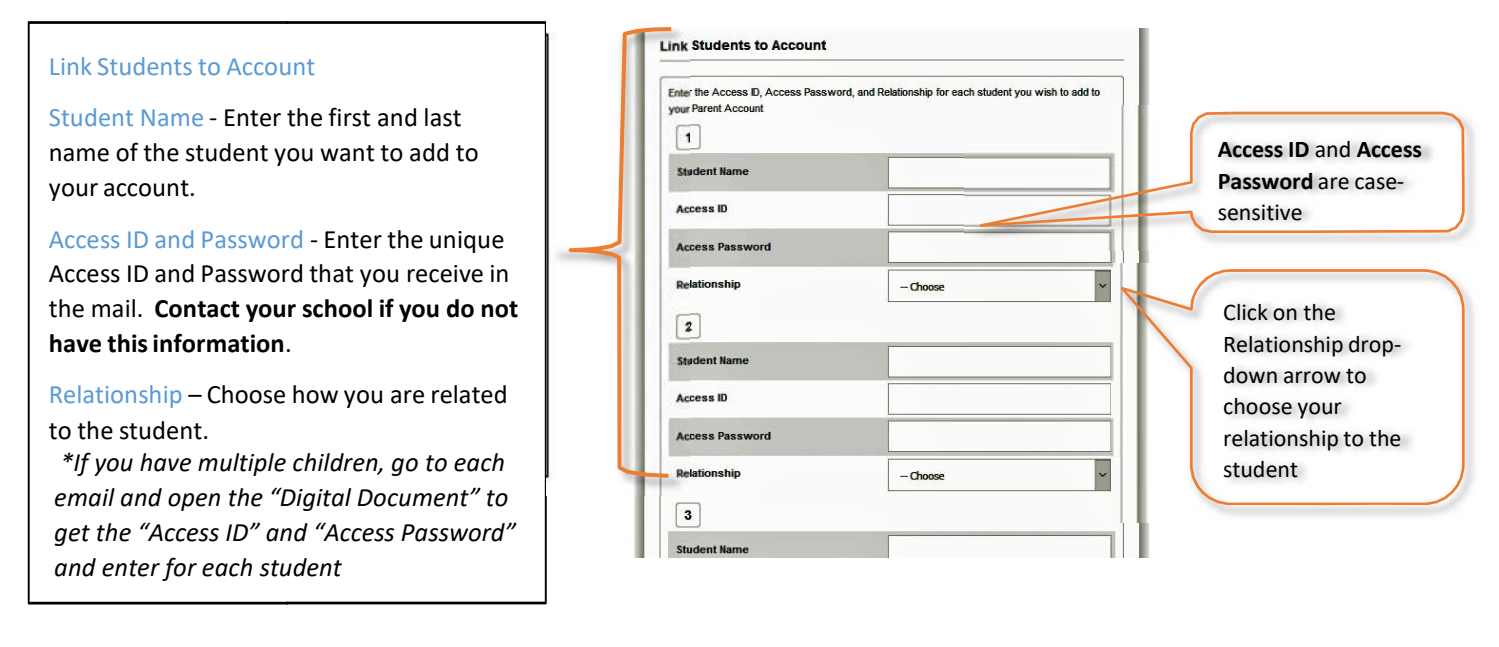

Step 4: After completing all information, click "Enter" at the bottom of the page.

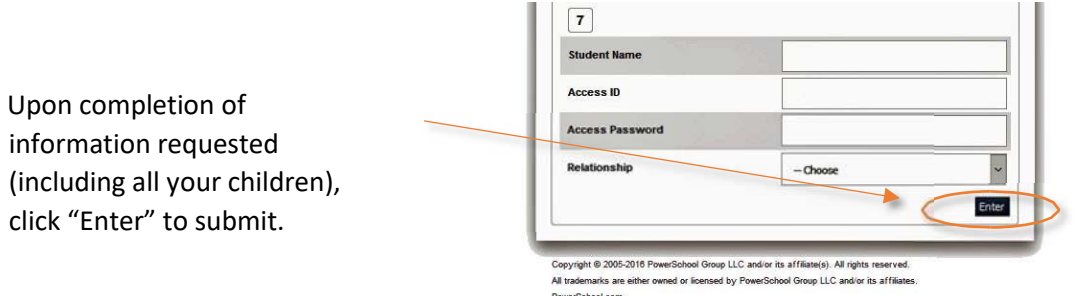

Note: If you get an error message, please verify information entered and re‐submit. Once you have submitted, you will receive an email which contains a link to verify your account. You will need to complete this process before you can access your Parent Portal Account. Please allow several minutes for the email to be delivered. If you wait more than 24 hours to click on the link, it will expire. If this happens, go to the login page and request another link to be sent.

Step 5: Sign‐in to test your new account at **https://d11.powerschool.com**. Click on "Information Update" from the menu of options on the left of the screen.

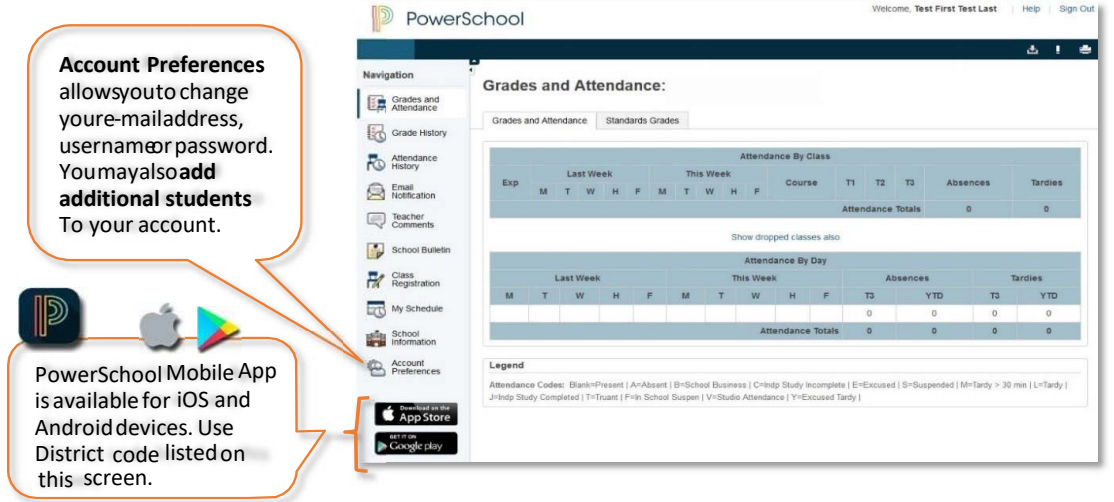